# **[Budowa edytora interfejsu](https://pomoc.comarch.pl/altum/documentation/budowa-edytora-interfejsu/)**

Edytor interfejsu składa się z kontenera przycisków, listy operatorów i grup operatorów oraz zakładek *Ukryte pozycje*, *Widok drzewiasty struktury* i *Ogólne*. Po wybraniu do edycji grupy operatorów dostępna staje się również zakładka *Właściwości kontenera*.

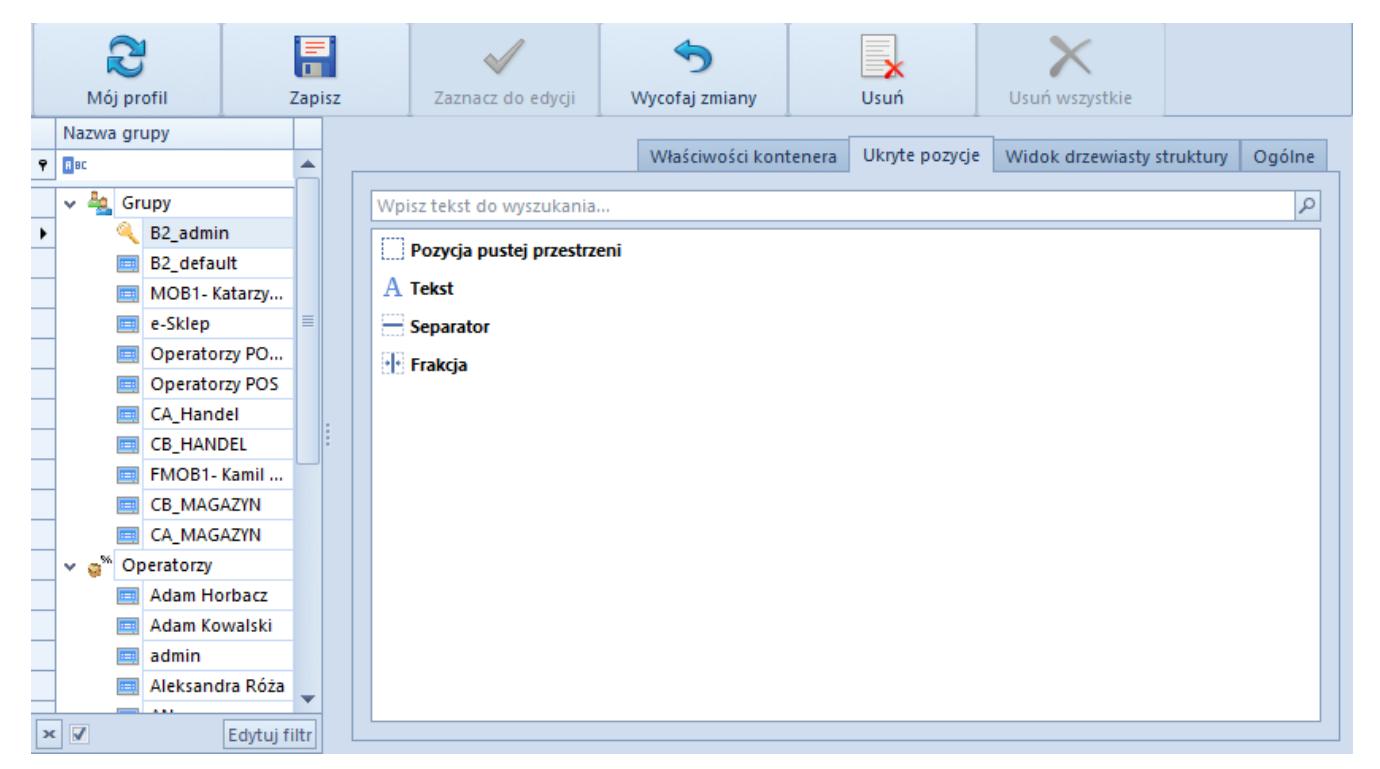

Okno edytora interfejsu

#### **Przyciski edytora interfejsu**

[**Mój profil**] – przycisk otwiera ustawienia interfejsu dla konta użytkownika obecnie zalogowanego w systemie; przycisk ten jest widoczny tylko dla użytkownika będącego administratorem

[**Zapisz**] – przycisk zapisuje zmiany. Obok zaznaczonej do edycji grupy lub operatora, dla którego zapisano zmiany, pojawia się ikona z czerwoną dyskietką **inkowata postawia** symbolizująca zmodyfikowany interfejs

Edytor interfejsu umożliwia zapisywanie zmian dla wielu operatorów lub grup operatorów jednocześnie. Wcześniej należy zaznaczyć wszystkie obiekty, dla których wprowadzone zmiany mają być zapisane. Wprowadzanie zmian odbywa się na interfejsie operatora bądź grupy zaznaczonej do edycji. Zaznaczenie kolejnych operatorów lub grup odbywa się poprzez podświetlenie ich na liście za pomocą lewego przycisku myszy i przycisku <Ctrl> (zaznaczenie pojedynczych operatorów/grup) bądź <Shift> (zaznaczenie wszystkich operatorów/grup pomiędzy dwoma wybranymi operatorami/grupami).

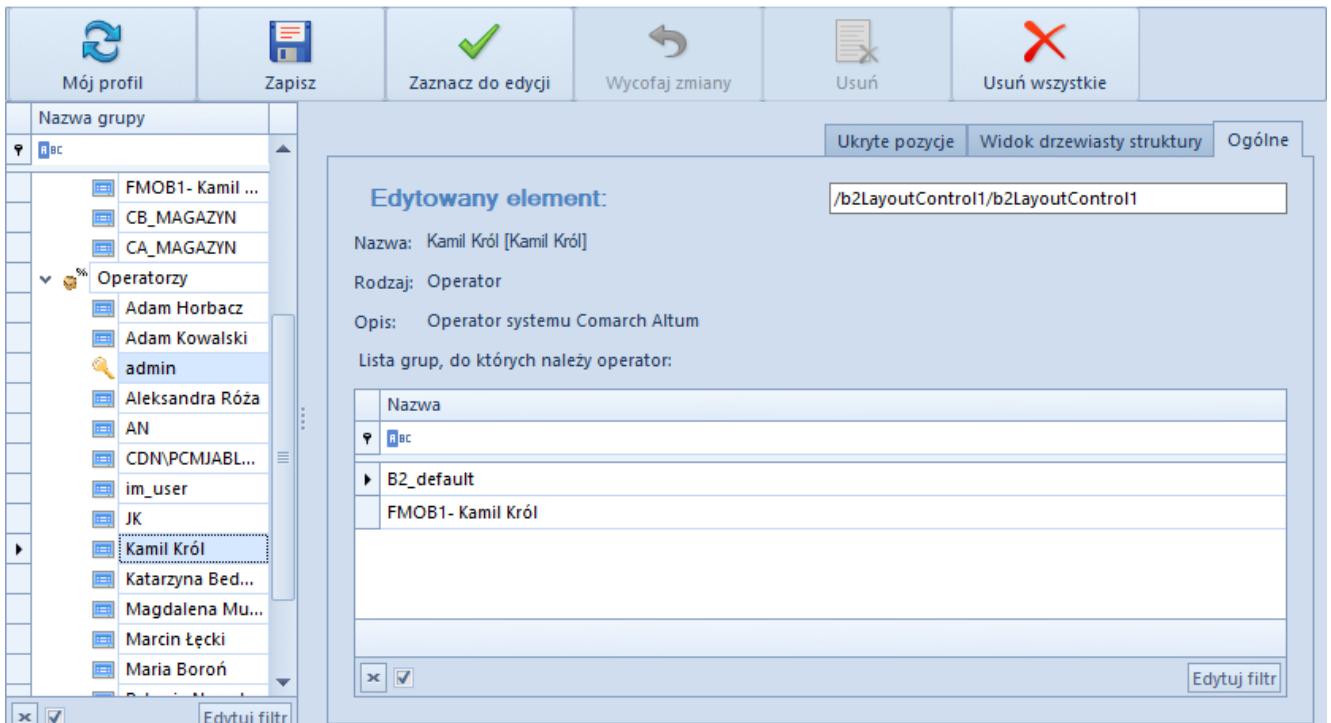

Zaznaczenie wielu operatorów w edytorze interfejsu

#### Uwaga

Wielu operatorów można zaznaczyć tylko wtedy, gdy dla danego operatora został wybrany przycisk [**Zaznacz do edycji**]. W przypadku grup obowiązuje ta sama zasada.

[**Zaznacz do edycji**] – pozwala edytować wygląd okna dla wybranej grupy bądź użytkownika. Obok zaznaczonej do edycji grupy lub operatora pojawia się ikona kluczyka

[**Wycofaj zmiany**] – usuwa niezapisane zmiany

[**Usuń**] – usuwa wszystkie zmiany dla wybranej grupy bądź konta użytkownika

[**Usuń wszystkie**] – usuwa wszelkie zmiany jakie zostały zdefiniowane dla wszystkich grup i kont użytkowników – widoczny tylko dla użytkownika bedacego administratorem

#### **Zakładka** *Ogólne*

Zakładka ta zawiera informacje o edytowanym elemencie (grupa użytkowników bądź konto użytkownika). Wyszczególnione są następujące dane:

- **Edytowany element**  zawiera informacje o zaznaczonym elemencie okna
- **Nazwa**  nazwa grupy użytkowników bądź konta użytkownika
- **Rodzaj**  typ edytowanego elementu
- **Opis**  opis danego elementu

Poniżej opisu znajduje się:

- **Lista kont użytkowników** jeśli do edycji zaznaczona jest grupa użytkowników
- **Lista grup, do których należy użytkownik** jeśli do edycji zaznaczone jest konto użytkownika

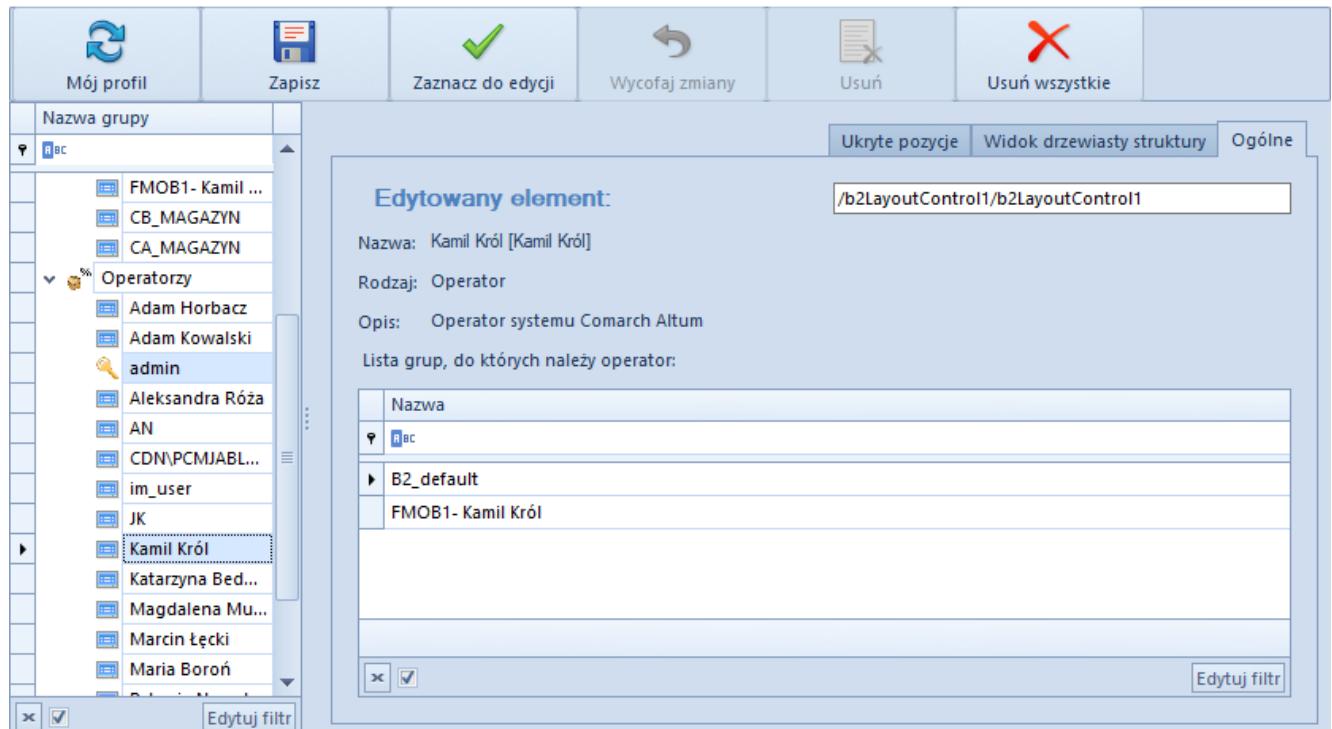

Zakładka **Ogólne**

### **Zakładka** *Widok drzewiasty struktury*

Standardowo struktura składa się z dwóch elementów: *Grupa* i *Ukryte pozycje*.

- **Grupa**  w pierwszym elemencie znajduje się cała struktura okna, na którym został uruchomiony edytor interfejsu
- **Ukryte pozycje**  drugi element zawiera dodane do widoku pozycje, które nie są wyświetlane. Pozycje zawarte w ramach tego elementu zostały opisane [w następnym](#page--1-0) [rozdziale tego artykułu](#page--1-0).

Większość pozycji została pogrupowana. Aby je zobaczyć, należy kliknąć symbol × .

Po wybraniu \* rozwija się lista wszystkich pozycji, które tworzą dany element. W ramach tej zakładki jest możliwe przenoszenie zawartości okna, np. pomiędzy zakładkami – jest

to możliwe dzięki funkcji złap i przeciągnij.

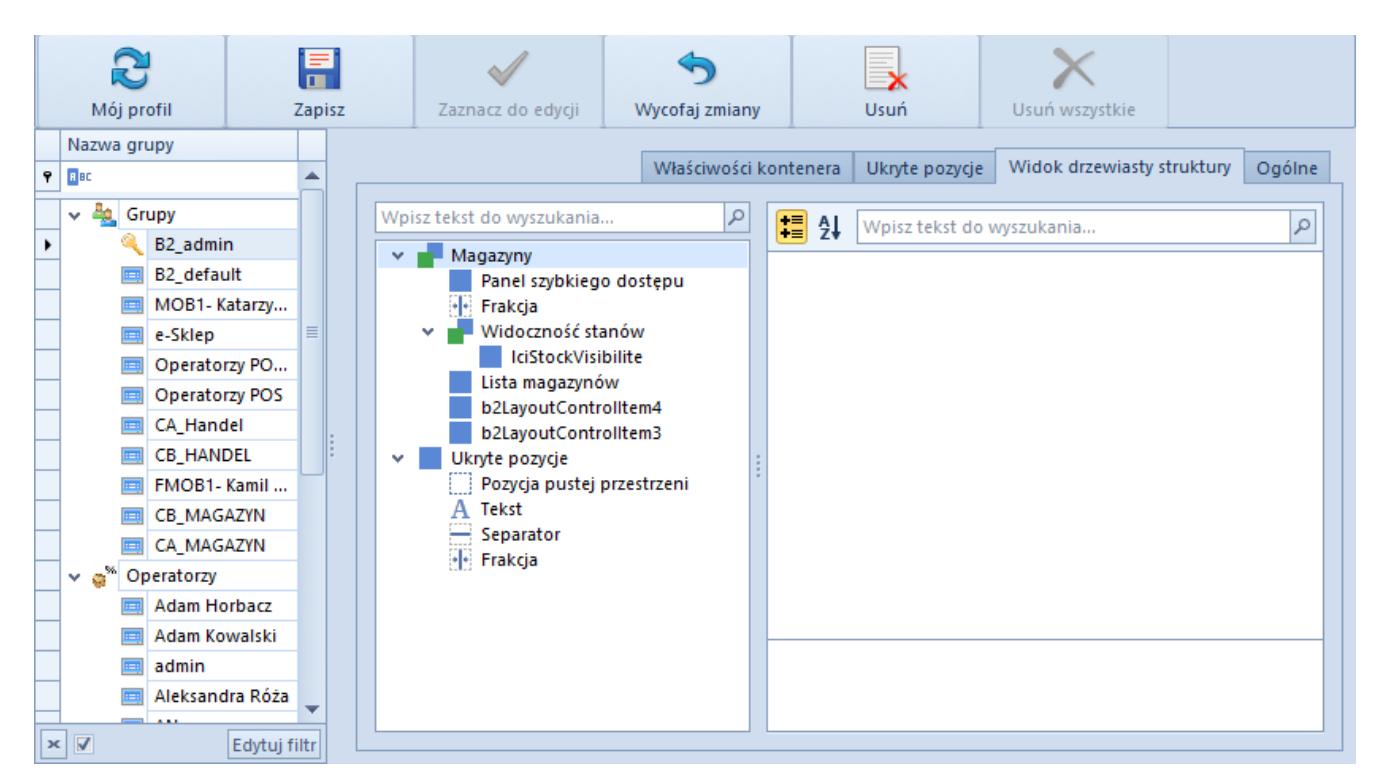

Zakładka **Widok drzewiasty struktury**

# **Zakładka** *Ukryte pozycje*

Na tej zakładce znajdują się elementy, które mogą być użyte do modyfikowania okna:

- **Pozycja pustej przestrzeni**  dodaje pustą przestrzeń w oknie
- **Tekst** dodaje pole tekstowe w oknie
- **Separator**  rozdziela pola w oknie
- **Frakcja**  dodaje element, który umożliwia użytkownikowi manipulowanie wielkością wyświetlanych pozycji w oknie

Zakładka prezentuje również pozycje ukryte przy pomocy opcji *Ukryj pozycję* dostępnej w menu kontekstowym wyświetlanym dla pozycji na zakładce *Widok drzewiasty struktury*. Szczegółowy opis opcji *Ukryj pozycje* znajduje się w artykule [Zarządzanie](https://pomoc.comarch.pl/altum/documentation/interfejs-i-personalizacja/edytor-interfejsu/praca-z-pozycjami/) [pozycjami interfejsu](https://pomoc.comarch.pl/altum/documentation/interfejs-i-personalizacja/edytor-interfejsu/praca-z-pozycjami/).

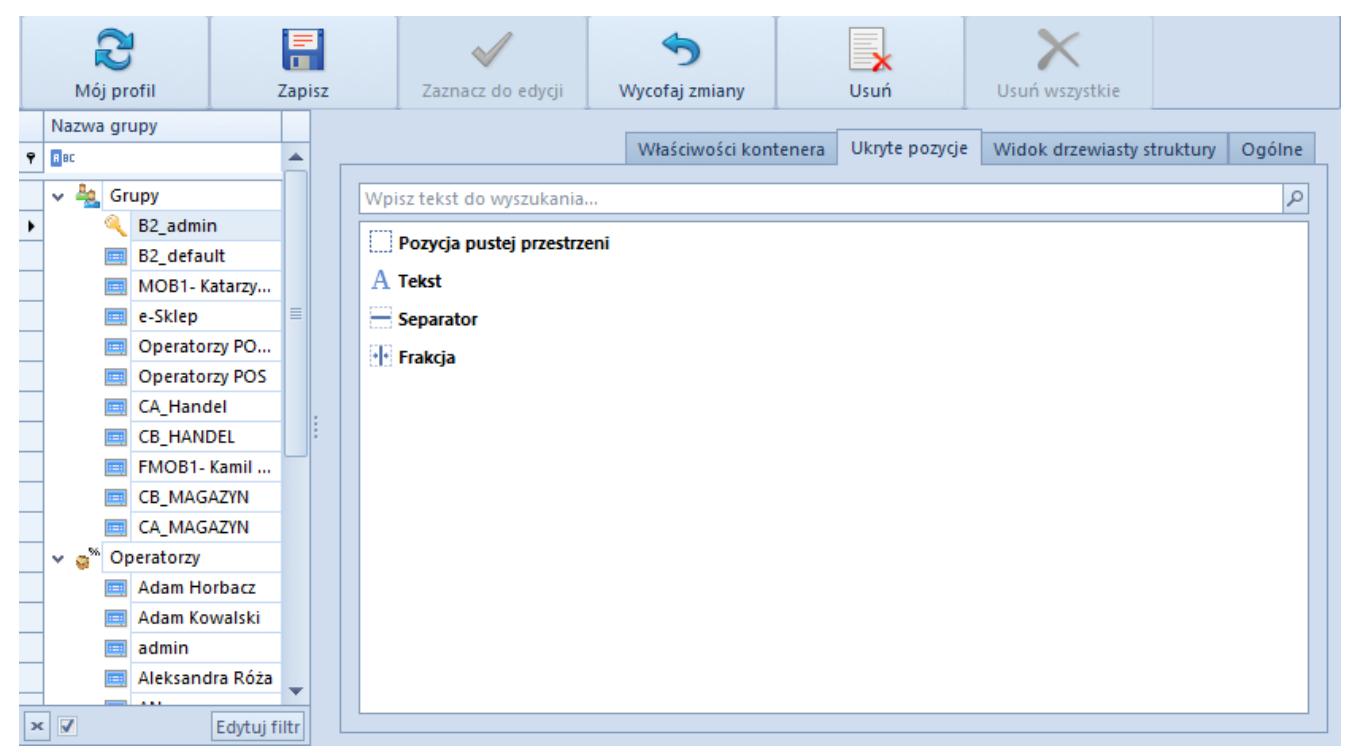

#### Zakładka **Ukryte pozycje**

Aby zastosować jeden z elementów modyfikacji okna lub ukrytą pozycję, należy taki element/pozycję przeciągnąć i upuścić w miejscu docelowym.

### **Zakładka** *Właściwości kontenera*

Zakładka ta jest widoczna, gdy do edycji zaznaczona jest grupa operatorów. Zakładka umożliwia:

Odebranie dostępu do pojedynczej kontrolki

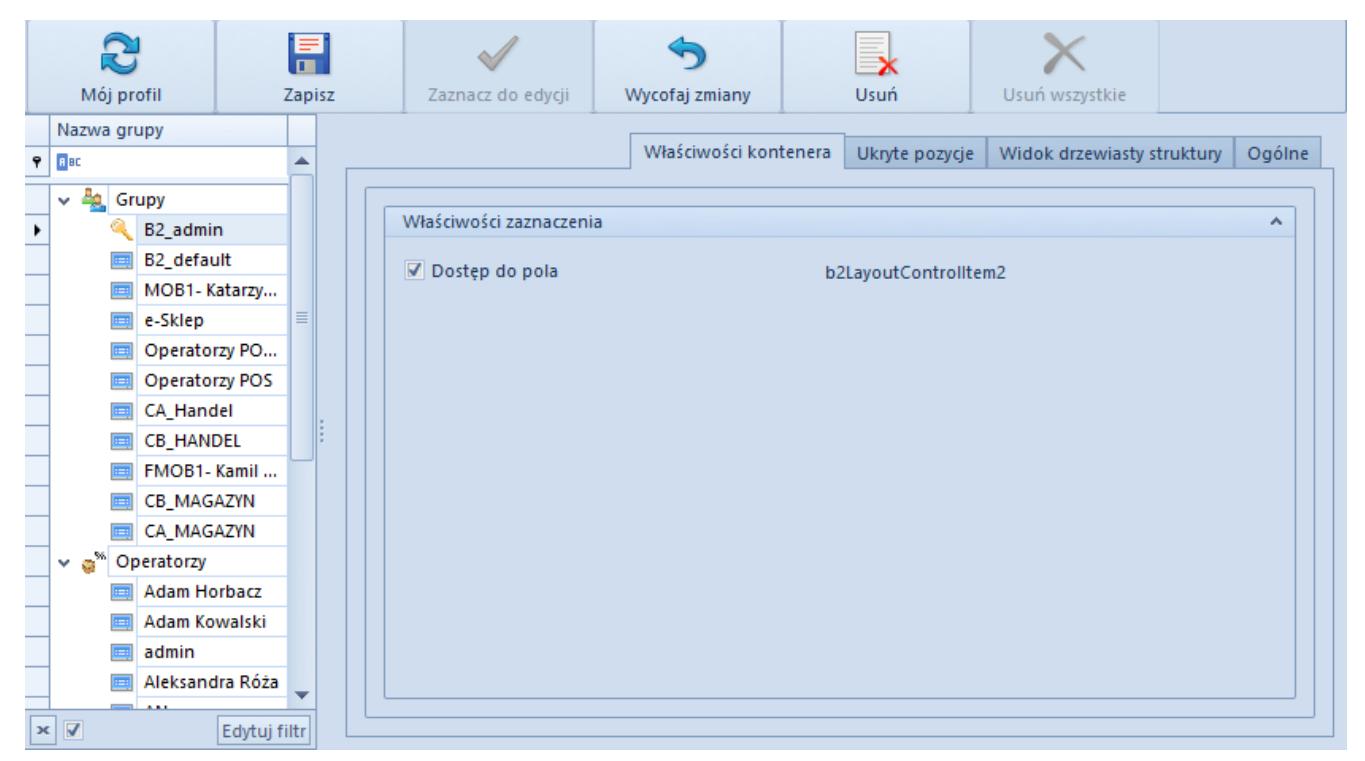

Zakładka **Właściwości kontenera** dla pojedynczej kontrolki

Odebranie dostępu powoduje, że dana kontrolka przeniesiona zostaje do zakładki *Ukryte pozycje*. W przeciwieństwie jednak do ukrytej kontrolki, kontrolka, do której odebrano dostęp nie może zostać wyjęta z powrotem przez użytkownika, który nie znajduje się w grupie B2\_admin.

Odebranie dostępu do kolumn na liście

|                       | 분                       |                                            |              | F |    |                                          |                   |  |                       |  |                                              |                           |        |  |
|-----------------------|-------------------------|--------------------------------------------|--------------|---|----|------------------------------------------|-------------------|--|-----------------------|--|----------------------------------------------|---------------------------|--------|--|
|                       | Mój profil<br>Zapisz    |                                            |              |   |    |                                          | Zaznacz do edycji |  | Wycofaj zmiany        |  | Usuń                                         | Usuń wszystkie            |        |  |
|                       | Nazwa grupy             |                                            |              |   |    |                                          |                   |  |                       |  |                                              |                           |        |  |
| $\pmb{\varphi}$       | BBC                     |                                            |              |   |    |                                          |                   |  | Właściwości kontenera |  | Ukryte pozycje<br>Widok drzewiasty struktury |                           | Ogólne |  |
|                       | مه<br>v                 | Grupy                                      |              |   |    |                                          |                   |  |                       |  |                                              |                           |        |  |
| $\blacktriangleright$ |                         | B2_admin                                   |              |   |    | Właściwości zaznaczenia                  |                   |  |                       |  |                                              | $\boldsymbol{\mathsf{A}}$ |        |  |
|                       |                         | B2_default                                 |              |   |    | √ Dostęp do pola<br>b2LayoutControlltem1 |                   |  |                       |  |                                              |                           |        |  |
|                       |                         | MOB1-Katarzy<br>Kolumny zaznaczonego grida |              |   |    |                                          |                   |  |                       |  |                                              |                           |        |  |
|                       |                         | e-Sklep                                    | $\equiv$     |   |    |                                          | Nazwa kolumny     |  |                       |  | Dostep do kolumny                            |                           |        |  |
|                       | $\overline{m}$          | Operatorzy PO                              |              |   | ×. |                                          |                   |  | $\triangledown$       |  |                                              |                           |        |  |
|                       |                         | Operatorzy POS                             |              |   |    |                                          | Typ               |  |                       |  |                                              |                           |        |  |
|                       | E                       | CA Handel                                  |              |   |    |                                          | Symbol            |  |                       |  |                                              | $\overline{\mathbf{v}}$   |        |  |
|                       |                         | <b>CB HANDEL</b>                           |              |   |    |                                          | Nazwa             |  |                       |  |                                              | $\blacktriangledown$      |        |  |
|                       |                         | FMOB1-Kamil                                |              |   |    |                                          | Firma             |  |                       |  |                                              | $\blacktriangledown$      |        |  |
|                       |                         | CB_MAGAZYN                                 |              |   |    |                                          | Aktywny           |  |                       |  |                                              | $\overline{\mathbf{v}}$   |        |  |
|                       |                         | CA MAGAZYN                                 |              |   |    |                                          | Rodzaj            |  |                       |  |                                              | $\blacktriangledown$      |        |  |
|                       | $\times$ a $^{\circ}$   | Operatorzy                                 |              |   |    |                                          | Kontrahent        |  |                       |  | $\blacktriangledown$                         |                           |        |  |
|                       |                         | <b>Adam Horbacz</b>                        |              |   |    |                                          | Obsługa WMS       |  |                       |  |                                              | $\triangledown$           |        |  |
|                       |                         | Adam Kowalski                              |              |   |    |                                          | Adres             |  |                       |  |                                              | $\blacktriangledown$      |        |  |
|                       |                         | admin                                      |              |   |    |                                          |                   |  |                       |  |                                              |                           |        |  |
|                       |                         | Aleksandra Róża                            |              |   |    |                                          |                   |  |                       |  |                                              |                           |        |  |
| $\boldsymbol{\times}$ | $\overline{\mathbf{v}}$ |                                            | Edytuj filtr |   |    |                                          |                   |  |                       |  |                                              |                           |        |  |

Zakładka **Właściwości kontenera** dla listy

Odebranie dostępu do kolumny powoduje, że dana kolumna nie jest dłużej widoczna na liście oraz nie można jej wyciągnąć z powrotem wykorzystując opcję [**Wybór kolumny**], dostępnej pod prawym przyciskiem myszy po kliknięciu na nagłówek listy. Dzięki temu użytkownik nie należący do grupy B2\_admin nie będzie w stanie przywrócić kolumny na listę.

#### Uwaga

W momencie zapisu wyglądu edytowanego okna zapisywana jest również domyślność otwieranej zakładki. Po ponownym podniesieniu danego okna do edycji, ta zakładka, która była widoczna w momencie zapisania interfejsu, zostanie wyciągnięta na wierzch jako pierwsza.